# IPS CaseDesigner® 2.0 Gebrauchsanweisung

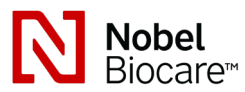

## Wichtig: Bitte lesen.

#### Haftungsausschluss:

Dieses Produkt ist Teil eines Gesamtkonzeptes und darf ausschließlich in Verbindung mit den zugehörigen Originalprodukten entsprechend den Anleitungen und Empfehlungen von Nobel Biocare eingesetzt werden. Durch eine nicht empfohlene Verwendung von Produkten Dritter in Verbindung mit Produkten von Nobel Biocare erlischt jegliche ausdrückliche und stillschweigende Haftung und sonstige Verpflichtung seitens Nobel Biocare. Die Anwender von Produkten von Nobel Biocare und KLS Martin sind verpflichtet sicherzustellen, dass das diesbezügliche Produkt für den jeweiligen Patienten und die jeweilige Situation geeignet ist. Nobel Biocare schließt jede ausdrückliche und stillschweigende Haftung aus und trägt keine Verantwortung für unmittelbaren, mittelbaren und sonstigen Schadensersatz sowie Strafschadensersatz, der sich aus oder in Zusammenhang mit Fehlern bei der fachlichen Beurteilung und Praxis in der Anwendung von Produkten von Nobel Biocare ergibt. Der Anwender ist außerdem verpflichtet, sich regelmäßig über die neuesten Entwicklungen dieses Produktes von Nobel Biocare und seine Anwendungen zu informieren. Im Zweifelsfall muss der Anwender Kontakt mit Nobel Biocare aufnehmen. Da die Nutzung dieses Produktes der Verfügungsgewalt des Anwenders unterliegt, ist er dafür verantwortlich. Nobel Biocare übernimmt keinerlei Haftung für Schäden, die sich hieraus ergeben. Es ist zu beachten, dass einige der in dieser Gebrauchsanweisung aufgeführten Produkte möglicherweise nicht in allen Ländern eine behördliche Zulassung, Freigabe oder Vertriebsgenehmigung besitzen.

## Beschreibung:

IPS CaseDesigner® ist eine Softwarelösung zur Unterstützung der Diagnostik des kraniomaxillofazialen Komplexes und der Behandlungsplanung von kraniomaxillofazialen **Eingriffen** 

IPS CaseDesigner® hat spezielle Funktionen zur Darstellung von diagnostischen Informationen, beispielsweise aus CT-Untersuchungen, zur Durchführung bestimmter Messungen in den Bilddaten und zur Planung von Operationsschritten, um die Diagnostik und Behandlungsplanung zu unterstützen.

Die Diagnose- und Planungsdaten ermöglichen es dem IPS Designservice, maßgeschneiderte Operationshilfen anzufertigen.

# Verwendungszweck / Anwendungsgebiete

IPS CaseDesigner® ist eine Software zur Unterstützung der Diagnostik und Behandlungsplanung von kraniomaxillofazialen Eingriffen. Außerdem wird die IPS CaseDesigner® Software als Bildsegmentierungssystem und zur Übertragung von Bildgebungsdaten von einem Scanner, beispielsweise einem CT-Scanner, verwendet. IPS CaseDesigner® erleichtert darüber hinaus das Serviceangebot zur Bereitstellung maßgeschneiderter Operationshilfen.

# Kontraindikationen:

Es sind keine Kontraindikationen für den IPS CaseDesigner® bekannt.

# Warnhinweise:

IPS CaseDesigner® zeigt eine Reihe von technischen Warnhinweisen auf dem Bildschirm an (beispielsweise widersprüchliche CT-Daten, fehlerhafte STL-Daten).

Die Messgenauigkeit hängt von den Bilddaten, der verwendeten Scanner-Hardware, deren Kalibrierung und Erfassungseinstellungen ab. Die Messung kann nicht präziser sein als die Auflösung des Bildes. IPS CaseDesigner® Software meldet den auf eine Stelle hinter dem Komma gerundeten Wert auf Grundlage der vom Benutzer ausgewählten Punkte.

#### Inkorrekte Ausrichtung des Oberkiefers

Mit der Aktion Manuelle Initialisierung kann der Oberkiefer korrekt ausgerichtet werden, um das Risiko einer inkorrekten Operationsplanung zu reduzieren.

#### Inkorrekte Ausrichtung des Unterkiefers

Mit der Aktion Manuelle Initialisierung kann der Unterkiefer korrekt ausgerichtet werden, um das Risiko einer inkorrekten Operationsplanung zu reduzieren.

## Inkorrekte Ausrichtung beider Kiefer

Mit der Aktion Manuelle Initialisierung können die Kiefer korrekt ausgerichtet werden, um das Risiko einer inkorrekten Operationsplanung zu reduzieren.

#### Um beide Kiefer zu separieren, wurde die harte Separation verwendet

Um das Risiko der Verwendung unvollständiger (Planungs)Informationen im Operationsplan zu reduzieren, die Experteneinstellungen für die Fossa-Gelenkkopf-Separation anpassen, wenn keine harte Separation verwendet werden soll.

#### Um beide Kiefer zu separieren, wurde die normale Separation verwendet

Um das Risiko der Verwendung unvollständiger (Planungs)Informationen im Operationsplan zu reduzieren, die Experteneinstellungen für die Fossa-Gelenkkopf-Separation anpassen, wenn eine andere Art der Separation verwendet werden soll.

#### Inkorrekte Kieferseparation

Die Experteneinstellungen für die Fossa-Gelenkkopf-Separation anpassen, um eine korrekte Kieferseparation zu erhalten und das Risiko für eine inkorrekte Operationsplanung zu reduzieren.

#### Oberkiefer wird manuell initialisiert

Die Berechnung zur Ausrichtung des Oberkiefers wird durch die entsprechenden Punkte initialisiert, die in der Aktion Manuelle Initialisierung platziert werden. Eine korrekte Kieferausrichtung sicherstellen, bevor der Operationsplan fertiggestellt wird, um das Risiko einer inkorrekten Operationsplanung zu reduzieren.

#### Unterkiefer wird manuell initialisiert

Die Berechnung zur Ausrichtung des Unterkiefers wird durch die entsprechenden Punkte initialisiert, die in der Aktion Manuelle Initialisierung platziert werden. Eine korrekte Kieferausrichtung sicherstellen, bevor der Operationsplan fertiggestellt wird, um das Risiko einer inkorrekten Operationsplanung zu reduzieren.

#### Beide Kiefer wurden manuell initialisiert

Die Berechnung zur Ausrichtung beider Kiefer wird durch die entsprechenden Punkte initialisiert, die in der Aktion Manuelle Initialisierung platziert werden. Eine korrekte Kieferausrichtung sicherstellen, bevor der Operationsplan fertiggestellt wird, um das Risiko einer inkorrekten Operationsplanung zu reduzieren.

#### Die Schichtdicke des DICOM-Datensatzes ist zu groß

Nutzen Sie bitte die Hilfedateien, um Informationen darüber zu erhalten, wie gültige DICOM-Dateien gemäß dem empfohlenen Scan-Protokoll erstellt werden.

#### Der DICOM-Datensatz hat uneinheitliche Schnittbildinkremente

Nutzen Sie bitte die Hilfedateien, um Informationen darüber zu erhalten, wie gültige DICOM-Dateien gemäß dem empfohlenen Scan-Protokoll erstellt werden.

## Das Schnittbildinkrement des DICOM-Datensatzes ist zu groß

Nutzen Sie bitte die Hilfedateien, um Informationen darüber zu erhalten, wie gültige DICOM-Dateien gemäß dem empfohlenen Scan-Protokoll erstellt werden.

## Beschädigte Datei

Datei von ["Oberkiefer-Scan", "Unterkiefer-Scan", "Okklusionsscan"] konnte nicht geöffnet werden, wählen Sie bitte eine andere Datei. Wenn das Problem weiterhin besteht, wenden Sie sich an den Kundensupport.

## Beschädigte Dateien

Beide Dateien konnten nicht geöffnet werden, wählen Sie bitte andere Dateien. Wenn das Problem weiterhin besteht, wenden Sie sich an den Kundensupport.

#### Dieser Patientenname unterscheidet sich vom DICOM-Datensatz des Patienten

Um das Risiko zu vermindern, dass bei der Erstellung des Patientenmodells falsche Daten verwendet werden, überprüfen Sie den Patientennamen und kontrollieren Sie, ob der Patientenname und der Name im verwendeten DICOM-Set übereinstimmen.

#### Schiene für aktuellen Operationsplan fertigstellen

Die erzeugten Schienen-Dateien sind nur gültig für die geplante Operation. Wenn Sie den Operationsplan ändern wollen, verwenden Sie die Aktion Entsperren, um die Schiene zu verschieben und Änderungen vorzunehmen.

## Beachten Sie, dass lokal produzierte Schienen unter Verwendung validierter Prozesse und geeigneter Materialien gemäß der Gebrauchsanweisung des Herstellers hergestellt werden müssen. Vor der Operation sollte die optimale Passform überprüft werden.

## Überkreuzende Modelle erkannt. Den Autorotationswert erhöhen

Den Autorotationswert erhöhen, um das Risiko eines unpassenden Operationsplans zu reduzieren.

## Überkreuzende Modelle

Autorotation anpassen, um überkreuzende Modelle zu vermeiden. Drücken Sie Weiter, wenn Sie mit der Erstellung der Schiene fortfahren wollen.

#### Fragmente könnten sich überkreuzen

Wenn Ober- und Unterkiefer sich im Assistenten Virtuelle Okklusion überkreuzen, wird Schleifen erforderlich sein, um die endgültige Bisslage erreichen zu können.

# Sicherheitshinweise:

Beim erstmaligen Einsatz eines neuen Produktes oder Behandlungsverfahrens kann die Zusammenarbeit mit einem Kollegen oder einer Kollegin, der oder die bereits Erfahrung mit dem neuen Produkt bzw. Verfahren hat, dazu beitragen, mögliche Komplikationen zu vermeiden.

## Hinweise für die Handhabung:

#### Allgemeine Bedienungsanleitung:

Die Verwendung von IPS CaseDesigner® erfordert, dass die Benutzer die nötige Schulung und das Fachwissen in der Praxis der kraniomaxillofazialen Chirurgie haben.

Benutzern wird empfohlen, eine Schulung zu absolvieren, bevor sie ein neues Behandlungsverfahren oder ein neues Produkt verwenden.

#### Cybersicherheit

Es wird empfohlen, auf dem Computer, auf dem IPS CaseDesigner® läuft, die Software zum Schutz gegen Viren und Malware zu aktivieren sowie auf dem neuesten Stand zu halten und zusammen mit einer entsprechend konfigurierten Firewall einzusetzen. Außerdem sollte der Computer stets gesperrt werden, wenn er unbeaufsichtigt ist.

## Fachlicher Einsatz:

IPS CaseDesigner® ist ausschließlich für den Einsatz durch Fachkräfte wie Ärzte, Pflegekräfte, Zahntechniker sowie Entwickler von individuellen Operationshilfen bestimmt. Das Produkt ist für den Einsatz in Kliniken, Arztpraxen, Dentallaboren sowie als Softwaretool in Konstruktionsbüros für Operationshilfen vorgesehen.

# Zusätzliche Informationen:

IPS CaseDesigner® ist von dem Betriebssystem abhängig, unter dem es läuft. Daher muss sichergestellt werden, dass IPS CaseDesigner® ausschließlich mit den zugelassenen Betriebssystemen eingesetzt wird. Weitere Informationen zu den zugelassenen Betriebssystemen finden sich in den 'Computer-Richtlinien für IPS CaseDesigner®'.

#### Installation von IPS CaseDesigner®:

Die Software wird gemäß der Installationsanleitung für den IPS CaseDesigner® installiert.

## Starten der Software:

Die Anwendung IPS CaseDesigner® wird durch einen Doppelklick auf das IPS CaseDesigner Symbol auf dem Desktop gestartet. Nach Starten der Software kann mit den Patientendateien gearbeitet werden.

# Arbeitsschritte mit IPS CaseDesigner®:

Der Patient wird gemäß einem im IPS CaseDesigner® definierten Untersuchungsprotokoll gescannt. Die Modelle werden in Schlussokklusion gescannt. Beide Teile des Abdrucks werden einzeln, aber innerhalb desselben DICOM-Datensatzes gescannt. Mit den resultierenden DICOM-Dateien werden Patientenmodell, Operationsmodelle, Okklusionsmodelle und Haut erstellt.

Mit den verfügbaren diagnostischen Tools kann der Anwender den Verlauf des N. mandibularis markieren oder Distanzen, Winkel und Werte messen. Ein kephalometrischer Operationsbogen dient dazu, die Landmarken für die kephalometrische Analyse zu markieren.

Das virtuelle Modell lässt sich mit den Operationstools gemäß der gewünschten Art der Osteotomie, wie z. B. Le Fort I, sagittale Split-, Ramus-, Segment- oder Kinn-Osteotomie, osteotomieren. Die Bewegungen der verschiedenen Knochensegmente können simuliert werden. Eine orthognathische Splint-Datei kann erstellt werden, und die Liste der Osteosyntheseplatten kann aufgerufen werden, um die Platten für den Eingriff auszuwählen.

Nähere Einzelheiten zur Durchführung bestimmter Maßnahmen finden Sie in den Hilfe-Dateien der IPS CaseDesigner® Software.

Falls Sie ein gedrucktes Exemplar der Gebrauchsanweisung wünschen, wenden Sie sich bitte an den Kundenservice.

Hersteller: Nobel Biocare AB,

Postfach 5190, 402 26 Västra Hamngatan 1, 411 17 Göteborg, Schweden Tel.: +46 31 81 88 00. Fax: +46 31 16 31 52. www.nobelbiocare.com

Rx Only

Kanada – Lizenzausnahme: Bitte beachten Sie, dass möglicherweise nicht alle Produkte nach kanadischem Recht zugelassen sind.

Verschreibungspflichtig

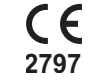

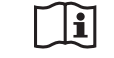

Gebrauchsanweisung beachten

8 16.04.2020 Alle Rechte vorbehalten. GMT 68906 Nobel Biocare, das Nobel Biocare Logo und alle weiteren in diesem Dokument verwendeten Marken sind, sofern nicht anders vermerkt oder aus dem Kontext hervorgeht, Marken von **INLE** Nobel Biocare. Die Produktabbildungen sind nicht unbedingt maßstabsgetreu.